# 南 开 大 学

## 本科生毕业论文(设计)

- 中文题目: 模板: 南开大学本科生毕业论文 (计网) 版本:2023/09/01
- 外文题目: Nankai University Bachelor's Thesis for CS

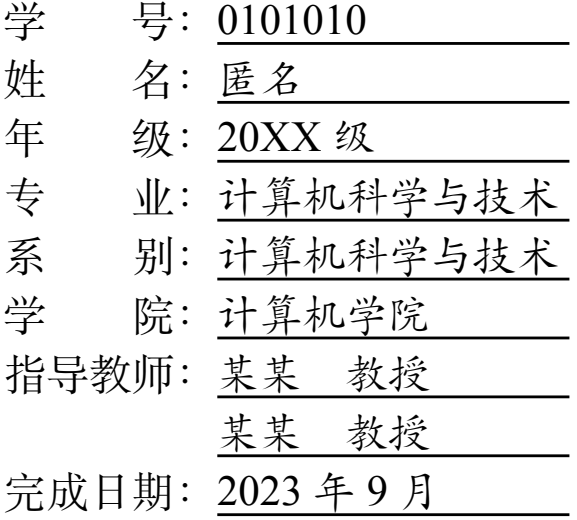

## 关于南开大学本科生毕业论文(设计)的声明

本人郑重声明:所呈交的学位论文,是本人在指导教师指导下,进行研究工 作所取得的成果。除文中已经注明引用的内容外,本学位论文的研究成果不包含 任何他人创作的、已公开发表或没有公开发表的作品内容。对本论文所涉及的研 究工作做出贡献的其他个人和集体,均已在文中以明确方式标明。本学位论文原 创性声明的法律责任由本人承担。

学位论文作者签名:

#### 年 月 日

本人声明:该学位论文是本人指导学生完成的研究成果,已经审阅过论文的 全部内容,并能够保证题目、关键词、摘要部分中英文内容的一致性和准确性。

学位论文指导教师签名:

#### 年 月 日

## 摘 要

<span id="page-2-0"></span>模板

关键词:毕业论文;本科;LaTeX 模板;南开大学;计网专用;Overleaf;XeLaTeX

#### **Abstract**

<span id="page-3-0"></span>template

**Key Words:** thesis; bachelor; LaTeX template; Nankai University; computer college; Overleaf; XeLaTeX

目 录

<span id="page-4-0"></span>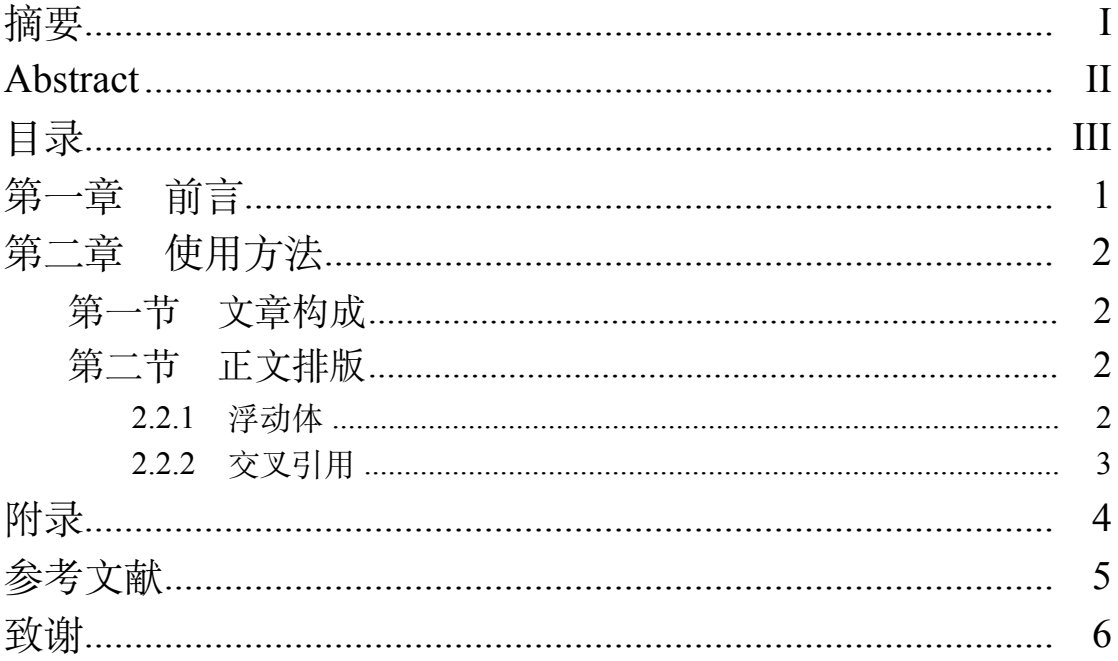

#### 第一章 前言

<span id="page-5-0"></span>当前网络上流传的模板大部分由研究生论文模板修改得来,个别模板虽然 从头重新实现,但缺少封面、参考文献部分的排版,仍然不完善。因此,这里分 享一个新的适用于计网学院的本科生毕业论文模板。本模板具有如下优点:

1. 不做过度封装。尽可能遵循 LaTeX2e 使用习惯和原有接口。

- 2. 简易封面接口。提供了更加简易的封面设置接口,多行标题的排版可以通 过换行符实现。
- 3. 参考文献格式。通过 BibLatex 详细调整了参考文献格式,且无需引入独立 的样式文件。
- 4. 接近 *Word*。行间距根据 word 中 1.5 倍行距实际排版效果设置。
- 5. 简洁易读的模板实现。使用常用宏包实现排版,方便二次修改。

当前执行标准[为《本科毕业论文\(设计\)指导手册\(](http://jwc.nankai.edu.cn/2022/1124/c24a497818/page.htm)2022 年 11 月)》[和《本](https://github.com/Tr0py/NKU-thesis-template-2020/files/11620969/2023V2.pdf) 科生学位论文排版规范(2023 修订)(版本 2.1.1[\)\(计算机学院\)\(网络空间安全](https://github.com/Tr0py/NKU-thesis-template-2020/files/11620969/2023V2.pdf) [学院\)》。](https://github.com/Tr0py/NKU-thesis-template-2020/files/11620969/2023V2.pdf)往年教务老师毕业论文发布时间较晚,请留意格式变化。

中文使用 ctex 宏包设置的默认字体, 在 Overleaf 上为 Fandol 字体, 根据往 年经验可以直接使用。如需使用中易字体,可以选择在 Windows 平台编译, 编 译前请检查 XITS 字体是否存在。

## 第二章 使用方法

## 第一节 文章构成

<span id="page-6-2"></span><span id="page-6-1"></span><span id="page-6-0"></span>请结合示例查看封面、原创声明、摘要、关键词、目录、附录、参考文献、 致谢的排版。

#### 第二节 正文排版

以下仅对特别调整的内容进行说明,对于未进行说明的部分<sup>[①](#page-6-4)</sup>,请参照 ctexart 文档类<sup>2</sup>的使用方式。

<span id="page-6-3"></span>正文字号为小四号,行距已根据肉眼调整至接近 Word 中的 1.5 倍行距。

#### **2.2.1** 浮动体

图、跨页表、表、算法、代码,调整为五号字

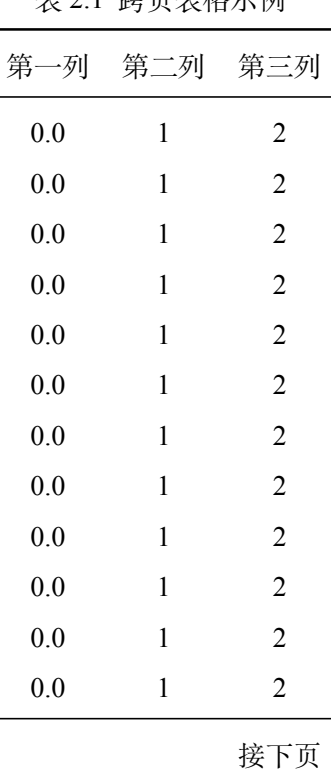

表 2.1 跨页表格示例

<span id="page-6-4"></span><sup>①</sup> 对字体、标题、页眉、页脚、页边距、脚注等方面进行了调整,但是不改变原有使用方式

<span id="page-6-5"></span><sup>②</sup> 见《CTEX [宏集手册》](http://mirrors.ctan.org/language/chinese/ctex/ctex.pdf)

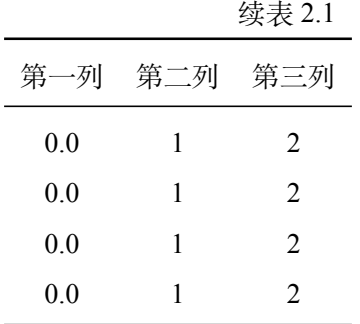

#### <span id="page-7-0"></span>**2.2.2** 交叉引用

以本小节为例,说明标题的交叉引用。本小节位于[第二章](#page-6-0)中的[第二节](#page-6-2)中的 2.2.2 [小节](#page-7-0)。可以看到,小节的排版仍然为英文风格,并不十分美观,尽量避免 使用。

模板为图、表、公式、算法、代码这些常用环境设置了交叉引用格式,并且 按章节对其进行编号。但是,其他类型交叉引用标签的格式和编号需要使用者自 行设置,格式通过 LaTeX2e 的内置命令 \labelformat{figure}{图~#1\space} 进行设置,编号可以通过 chngcntr 宏包的 \counterwithin{figure}{section} 命令进行设置。

### 附 录

<span id="page-8-0"></span>如需修改模板,请结合注释理解当前实现,如需深入了解LATEX  $2_{\varepsilon}$ , 按优先 级阅读感兴趣的内容。

- 1. [《一份不太简短的](http://mirrors.ctan.org/info/lshort/chinese/lshort-zh-cn.pdf) LaTeX2e 介绍》
- 2. CTEX [宏集手册](http://mirrors.ctan.org/language/chinese/ctex/ctex.pdf)
- 3. Overleaf<sup>[[1](#page-9-1)]</sup> [Documentation](https://www.overleaf.com/learn)
- 4. [ustcthesis Wiki](https://github.com/ustctug/ustcthesis/wiki)

## 参考文献

<span id="page-9-1"></span><span id="page-9-0"></span>[1] Lees-Miller J D. Overleaf: scientific writing and publishing in the age of the cloud[C]. PKP Scholarly Publishing Conference. 2015

## 致 谢

<span id="page-10-0"></span>2023/09/01 整理模板并分享。by aqnin@outlook.com  $2099/12/31$  ......